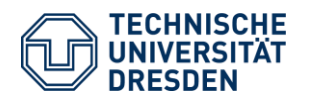

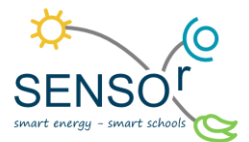

# Kohlenstoffdioxidsensor im Klassenzimmer

## 1 Kurzübersicht

In dieser Anleitung geht es darum, einen Arduinogestützten CO2-Sensor für das Klassenzimmer zu errichten und ihn in einen Bilderrahmen einzubauen. Mithilfe dieses Sensors wird angezeigt, wann die Atemluft im Klassenzimmer "verbraucht" ist und die Kohlenstoffdioxidkonzentration über den empfohlenen Schwellenwert von 1000 ppm (parts per million) bzw. 2000 ppm gestiegen ist. Eine LED-Anzeige stellt den Wert des Sensors grafisch-leuchtend in den drei Signalfarben grün (< 1000 ppm), gelb (< 2000 ppm) und rot (> 2000 ppm) dar. Dieser Sensor verbleibt dann im Klassenzimmer und kann fortan dazu genutzt werden, die Zeitpunkte für ein sinnvolles Stoßlüften angezeigt zu bekommen.

### 2 Thematische Einordnung

Luft ist ein Stoffgemisch. Sie besteht zu rund 78 % aus Stickstoffmolekülen (N<sub>2</sub>), zu 21 % aus Sauerstoffmole-

külen (O<sub>2</sub>) und zu etwa 1 % aus Edelgasen wie Argon (Ar) und Helium (He). Mit einer Konzentration von nur etwa 0,04 % sind Kohlenstoffdioxidmoleküle (CO<sub>2</sub>) beteiligt. Trotzdem hat die CO<sub>2</sub>-Konzentration in der Atemluft starke Auswirkungen auf alle bekannten Lebewesen und das Klima. Besonders hat ein hoher CO<sub>2</sub>-Gehalt Auswirkungen auf die Konzentrationsfähigkeit in Innenräumen.

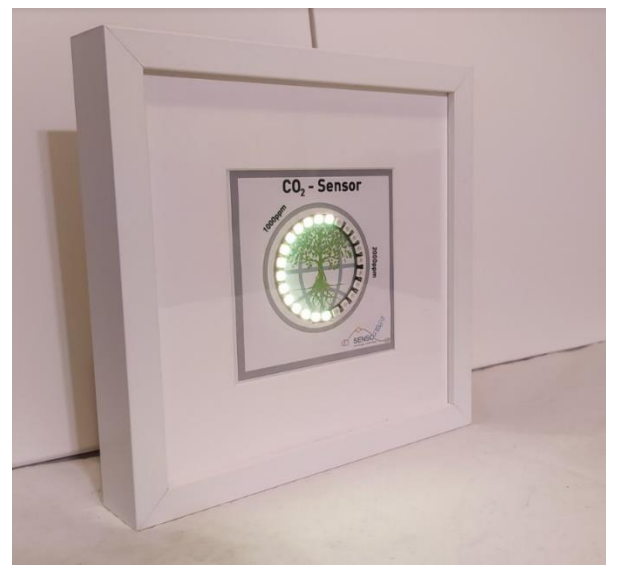

Abbildung 1 CO<sup>2</sup> -Sensor im Bilderrahmen

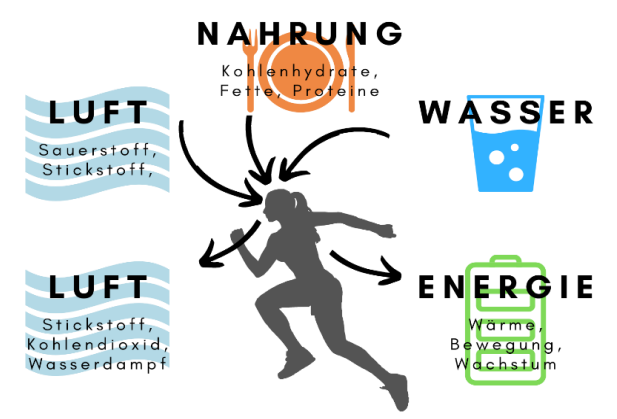

Abbildung 2 Stoffumwandlung beim Menschen

Dieses Experiment veranschaulicht die Veränderungen der Luftverhältnisse im Klassenzimmer, erinnert an Stoßlüften während des Unterrichts und mit dem fortan täglich verwendbaren CO<sub>2</sub>-Sensor an gelernte Inhalte des Projektunterrichts. Es fördert das gemeinsame Arbeiten an einem Produkt. Dabei können Gruppenarbeit, handwerkliche Fähigkeiten und technisches Verständnis geschult werden.

TU Dresden | Juniorprofessur für Didaktik der Geographie und Umweltkommunikation | [sensor@tu-dresden.de](mailto:sensor@tu-dresden.de) [© CC BY-SA 3.0](https://creativecommons.org/licenses/by-sa/3.0/legalcode) Projekt "SENSOr – Smart Energy Smart Schools", "Sensor\_Klassenzimmer\_Material\_Lehrkräfte" Dieses Projekt wird Gefördert durch: Deutsche Bundesstiftung Umwelt (DBU), Osnabrück 1

Da wir Menschen den aus der Atemluft stammenden Sauerstoff während des Zellstoffwechsels in Kohlenstoffdioxid umwandeln und diesen ausatmen (vgl. Abb 2), ist die  $CO<sub>2</sub>$ - Konzentration ebenfalls ein guter Indikator für die potenzielle Anreicherung der Luft mit Keimen und Krankheitserregern. Als hygienisch unbedenklich gelten laut Umweltbundesamt Werte unter 1000 ppm. Zwischen 1000 und 2000 ppm wird ein bedenklicher Zustand und über 2000 ppm ein hygienisch inakzeptabler Luftqualitätszustand erreicht.<sup>1</sup> Abgesehen von der Erregerlast verursachen höhere CO2-Werte ab 1500 ppm bereits Konzentrationsschwächen, Müdigkeit und Kopfschmerzen.<sup>1</sup>

<sup>1</sup> Umweltbundesamt (2008): Gesundheitliche Bewertung von Kohlendioxid in der Innenraumluft. URL: [https://www.umweltbundesamt.de/sites/default/files/medien/pdfs/kohlendioxid\\_2008.pdf,](https://www.umweltbundesamt.de/sites/default/files/medien/pdfs/kohlendioxid_2008.pdf) letzter Zugriff: 10.01.2023.

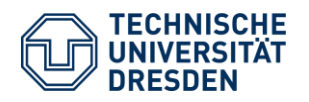

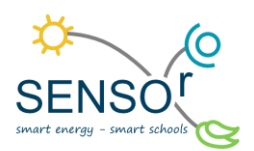

## 3 Historische Eingliederung

Aus Messungen in Eiskernproben können genaue Rückschlüsse darüber gezogen werden, welche CO2- Konzentrationen vor Jahrtausenden in der Erdatmosphäre vorhanden gewesen sind. Der Kohlenstoffdioxidgehalt wird im Eis der Antarktis eingeschlossen und kann in unterschiedlicher Tiefe genau gemessen werden. Heutzutage ist es dadurch möglich, einen Blick bis zu 700.000 Jahre in die Vergangenheit zu werfen.

Durch weitere Analysen dieser zurückdatierten Eisproben auf befindliche Spuren von schwerem Wasser, bestehend aus Deuterium (<sup>2</sup>H<sub>2</sub> bzw. D<sub>2</sub>) und Sauerstoff, lassen sich ebenfalls Rückschlüsse auf die zeitgleich herrschenden Temperaturen ziehen. Die Deuteriumeinschlüsse des natürlich vorkommenden Wasserstoffisotops im antarktischen Eis gelten zusammen mit Sauerstoffisotopen (<sup>18</sup>O) als Stellvertreter für die herrschenden Temperaturen, da diese Isotope im Vergleich zu "normalem" Wasser unterschiedlich schnell verdunsten.

Es entsteht eine Darstellung, welche die in der Vergangenheit herrschenden Temperaturen in der Antarktis mit der CO2-Konzentration der Atmosphäre in Korrelation setzt (vgl. Abb. 3). <sup>2</sup>

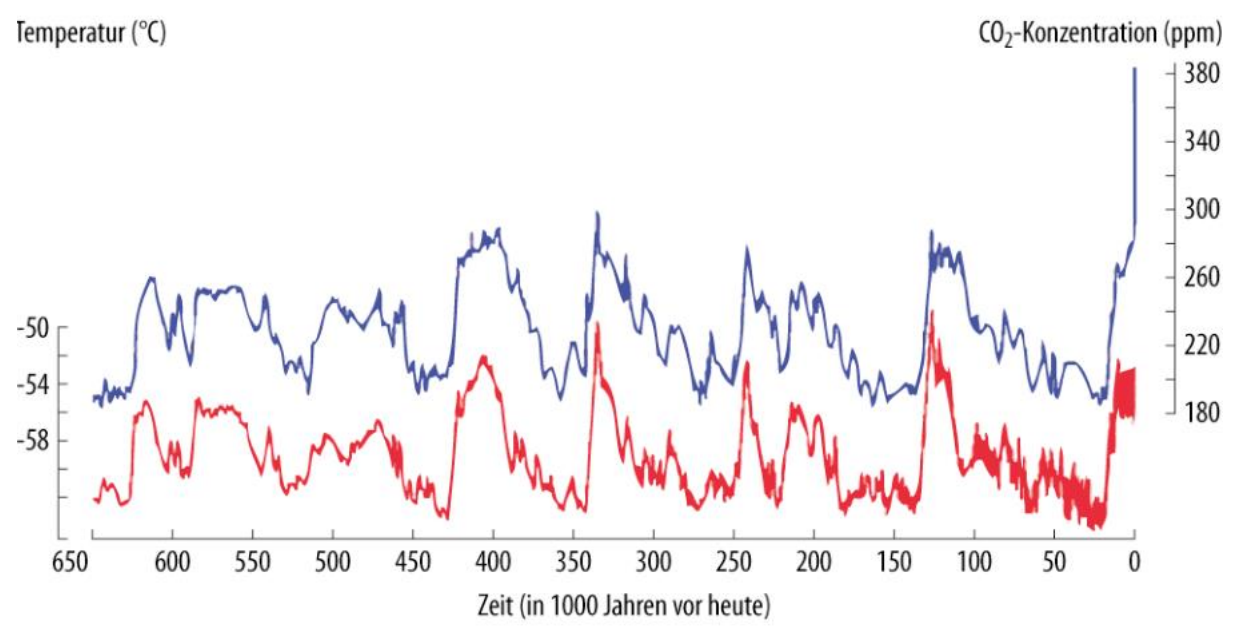

Abbildung 3 Kohlenstoffdioxidkonzentrationen und Temperaturverläufe vergangener 650.000 Jahre<sup>2</sup>

Deutlich zu erkennen ist, dass ein hoher durchschnittlicher CO2-Gehalt immer mit einer erhöhten Temperatur einhergegangen ist. In den letzten 700.000 Jahren wurde bis auf die letzten Jahrzehnte nie ein Wert höher als 300 ppm erreicht. Aktuell befindet sich diese Skala durch die Nutzung fossiler Energieträger bei rund 410 ppm.

Welche Auswirkungen diese stark erhöhte Emission von Treibhausgasen zukünftig auf die Jahresdurchschnittstemperaturen hat, ist noch nicht abzuschätzen. Steigende Temperaturen können wir jedoch jetzt schon feststellen.

<sup>2</sup> Müller, Michael; Fuentes, Ursula; Kohl, Harald (Hrsg.) (2007): Der UN-Weltklimareport. Berichte über eine aufhaltsame Katastrophe. Köln: Kiepenheuer & Witsch.

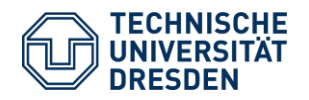

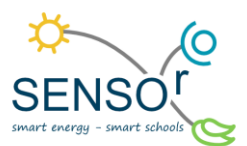

# 4 Benötigte Materialien

# **Im SENSOr-Paket enthalten:**

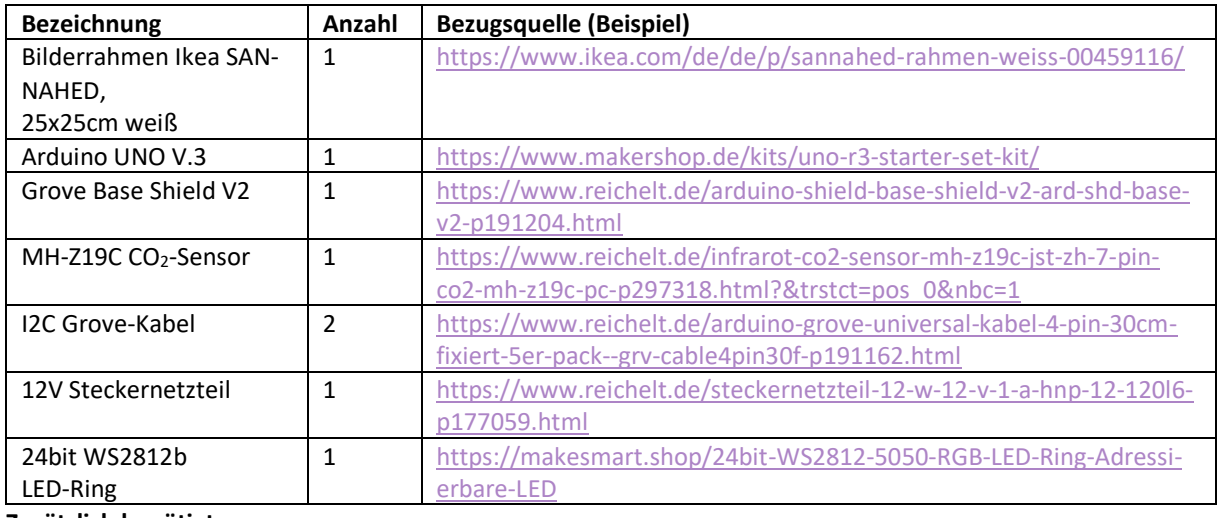

#### **Zusätzlich benötigt:**

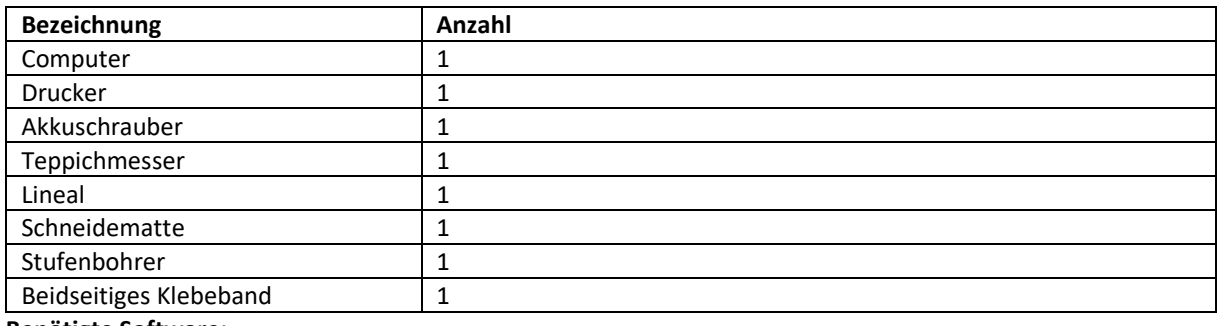

#### **Benötigte Software:**

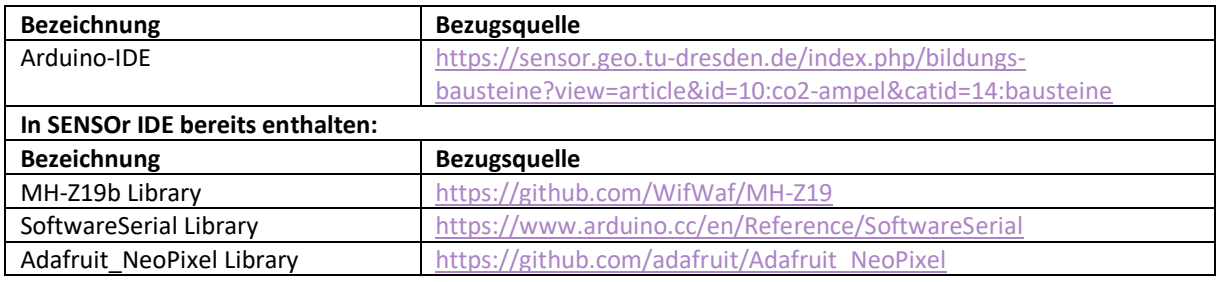

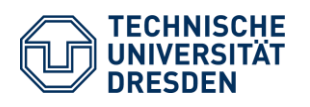

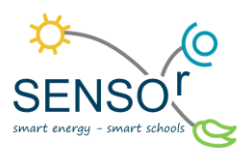

# 5 Anleitung

#### 5.1. Hardware

Für dieses Projekt steht ein Arduino Uno, ein MH-Z19b CO2-Sensor, ein Arduino-Shield und ein LED-Ring mit 24 RGB-LEDs zur Verfügung. Diese Teile sollen im Vorfeld zusammengesteckt und programmiert werden. Wenn dies gut funktioniert, kann alles zusammen in einen Bilderrahmen eingebaut werden. Hier sind anschließend noch weitere Gestaltungsmöglichkeiten des Rahmens möglich.

Wir beginnen also zunächst mit dem Arduino-UNO Mikrocontroller, der für die Verwendung vorbereitet wird. Dazu nehmen wir den Kohlendioxidsensor MH-Z19b, den Arduino-UNO und das Arduino Base Shield V2 aus der Verpackung und legen alle Teile bereit (vgl. Abb. 4).

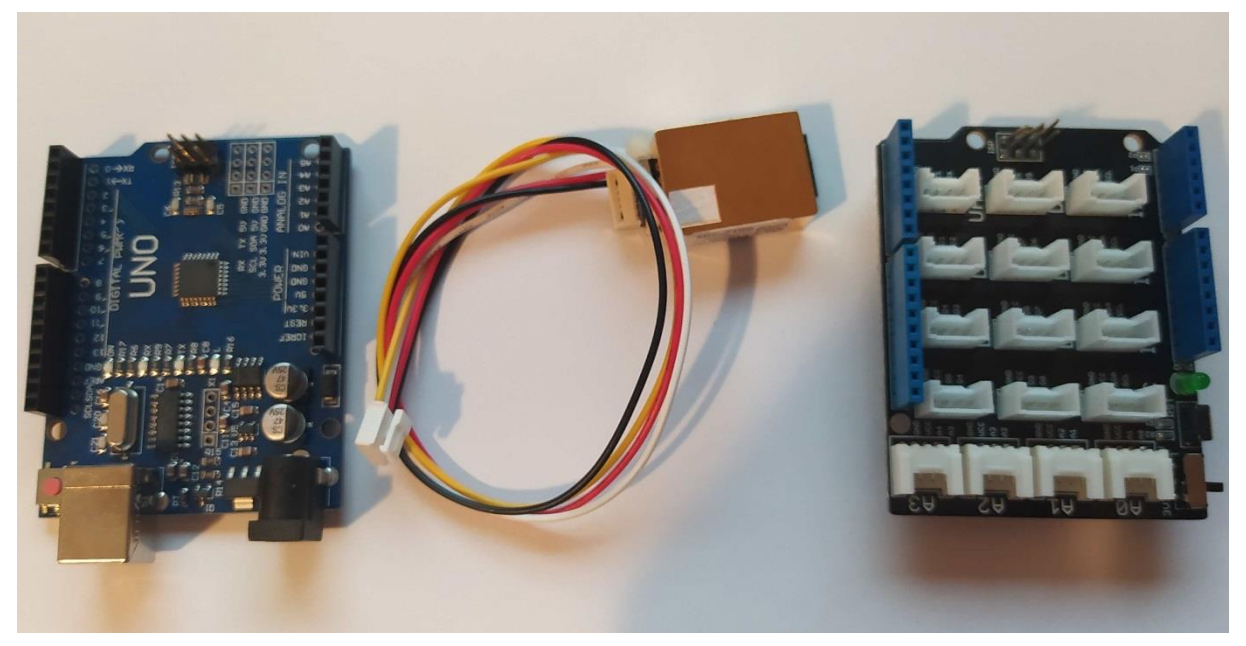

Abbildung 4 Arduino UNO (links), CO2-Sensor mit I2C-Kabel (mittig), Arduino Shield (rechts)

**Achtung!** Bei Nachbauten oder späteren Projekten kann es unter Umständen dazu kommen, dass ein I2C-Kabel entsprechend Abbildung 5 selbst an den Sensor gelötet werden muss. Bei SENSOr-Projekten ist dieser bereits mit einem Grove-Kabel vorkonfiguriert und kann sofort verwendet werden. Die I2C Pinreihenfolge ist immer: GND (schwarz), Vin (rot), Rx, Tx. Die beiden letzteren Kabelfarben variieren je nach Kabelherstellfirma. Es handelt sich auch nicht um einen I2C-Bus im eigentlichen Sinn, sondern um einen Seriellen Bus, sodass dieser an den Eingang D0 und D1 des Arduinos angeschlossen werden muss. Dies übernimmt jedoch das Arduino UNO Base Shield für uns.

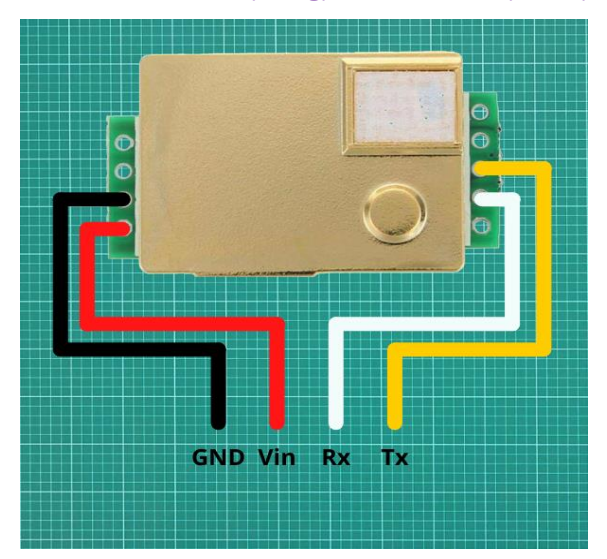

Abbildung 5 I2C-Verbindung am MH-Z19B Sensor

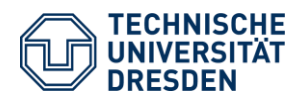

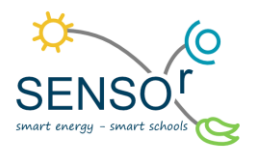

Danach widmen wir uns dem LED-Ring. Dieser wird ohne angelötete Kabel ausgeliefert (vgl. Abb. 6). Zum korrekten Anschluss müssen wir ein Grove Kabel an die Pins IN(weiß), VCC (rot) und GND (schwarz) anlöten (vgl. Abb. 7).

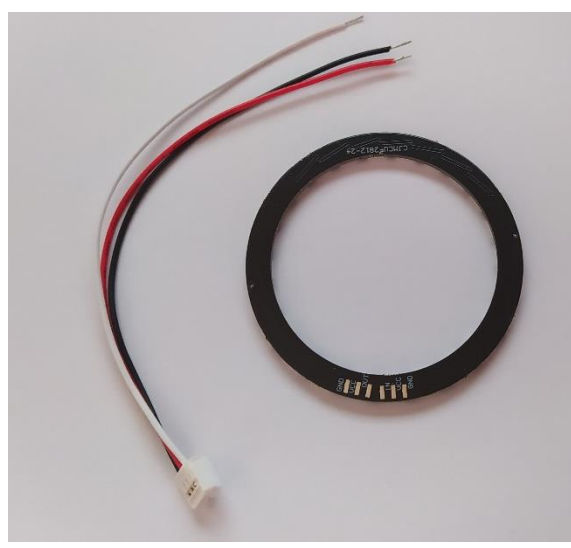

Abbildung 6 24Bit 2812b LED-Ring

Für teilnehmende Schulen des SENSOr-Projekts wurden die LED-Ringe bereits verlötet und können somit direkt in die SHIELD-Platine gesteckt werden. Es ist kein Löten notwendig.

Zunächst stecken wir also das Base-Shield V2 (vgl. Abb. 4 rechts) passend auf den Arduino Mikrocontroller. Dann wird der Sensor in das Base-Shield eingesteckt. Achten Sie darauf, dass der Eingangspin D4 (vgl. Abb. 8) ausgewählt wird, da der Sensor sonst nicht von der Software angesprochen werden kann.

Die Software ist so konfiguriert, dass der 2812b LED-Ring in den Port D7 des Arduino Base Shields eingesteckt werden muss (vgl. Abb. 9). Wird ein anderer Port verwendet, funktioniert dieser ebenfalls nicht.

Nun ist der technische Teil abgeschlossen. Jetzt kann der Arduino per USB-Kabel an einen Computer angeschlossen und die Software aufgespielt werden. Gleich darauf wird der Einbau in den Bilderrahmen vorgenommen und der Sensor ist fertig.

### 5.2. Software

Nun kann die vorprogrammierte Software mittels USB-Kabel aufgespielt werden. Dazu benötigen wir einen Computer mit USB-Schnittstelle und die Arduino-IDE mit installierten Bibliotheken für den MH-Z19-Sensor, die serielle Schnittstelle und für die Anzeige der LED-Ringe.

Zum Hochladen und Programmieren von Arduino-Mikrocontrollern wird eine so genannte Integrierte Entwicklungsumgebung (IDE) benötigt. Diese ist Open Source und steht bei vielen Quellen kostenfrei zum Download zur Verfügung. Sollten Sie bereits über eine Version verfügen,

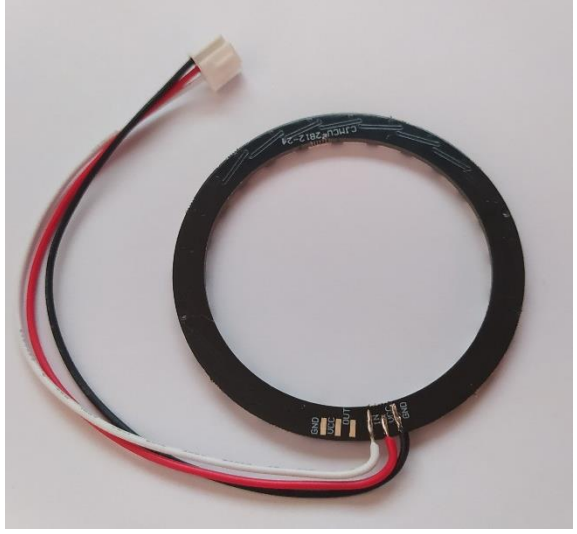

Abbildung 7 24Bit 2812b LED-Ring (Auslieferungszustand)

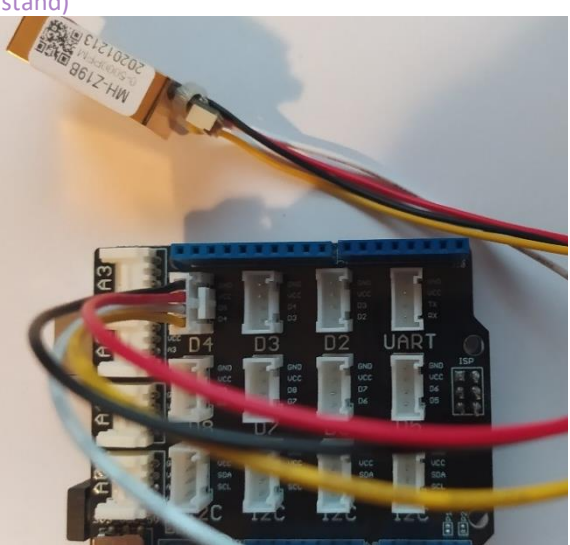

Abbildung 8 SHIELD mit MH-Z19b CO2-Sensor an

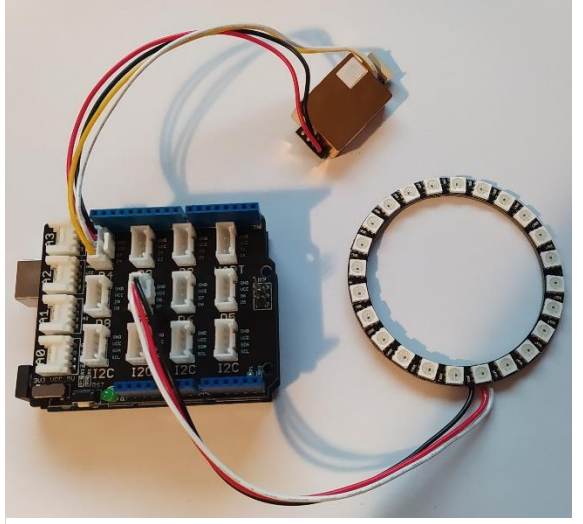

Abbildung 9 Sensor und LED-Ring an Arduino Shield

TU Dresden | Juniorprofessur für Didaktik der Geographie und Umweltkommunikation | [sensor@tu-dresden.de](mailto:sensor@tu-dresden.de) [© CC BY-SA 3.0](https://creativecommons.org/licenses/by-sa/3.0/legalcode) Projekt "SENSOr – Smart Energy Smart Schools", "Sensor\_Klassenzimmer\_Material\_Lehrkräfte" Dieses Projekt wird Gefördert durch: Deutsche Bundesstiftung Umwelt (DBU), Osnabrück 5

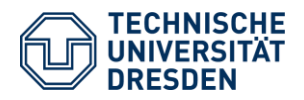

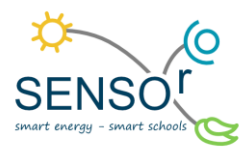

stellen Sie sicher, dass die nötigen Bibliotheken installiert sind. Auf der Webseite des Projekts SENSOr wird Ihnen eine Version der Arduino-IDE mit allen nötigen Bibliotheken zur Verfügung gestellt. Wir empfehlen diese zu nutzen. Dies ist der funktionierende Programmcode, der entweder durch Öffnen der Datei "CO2\_MH-Z19\_24Bit\_LED.ino" geladen werden oder direkt aus dieser Anleitung kopiert werden kann.

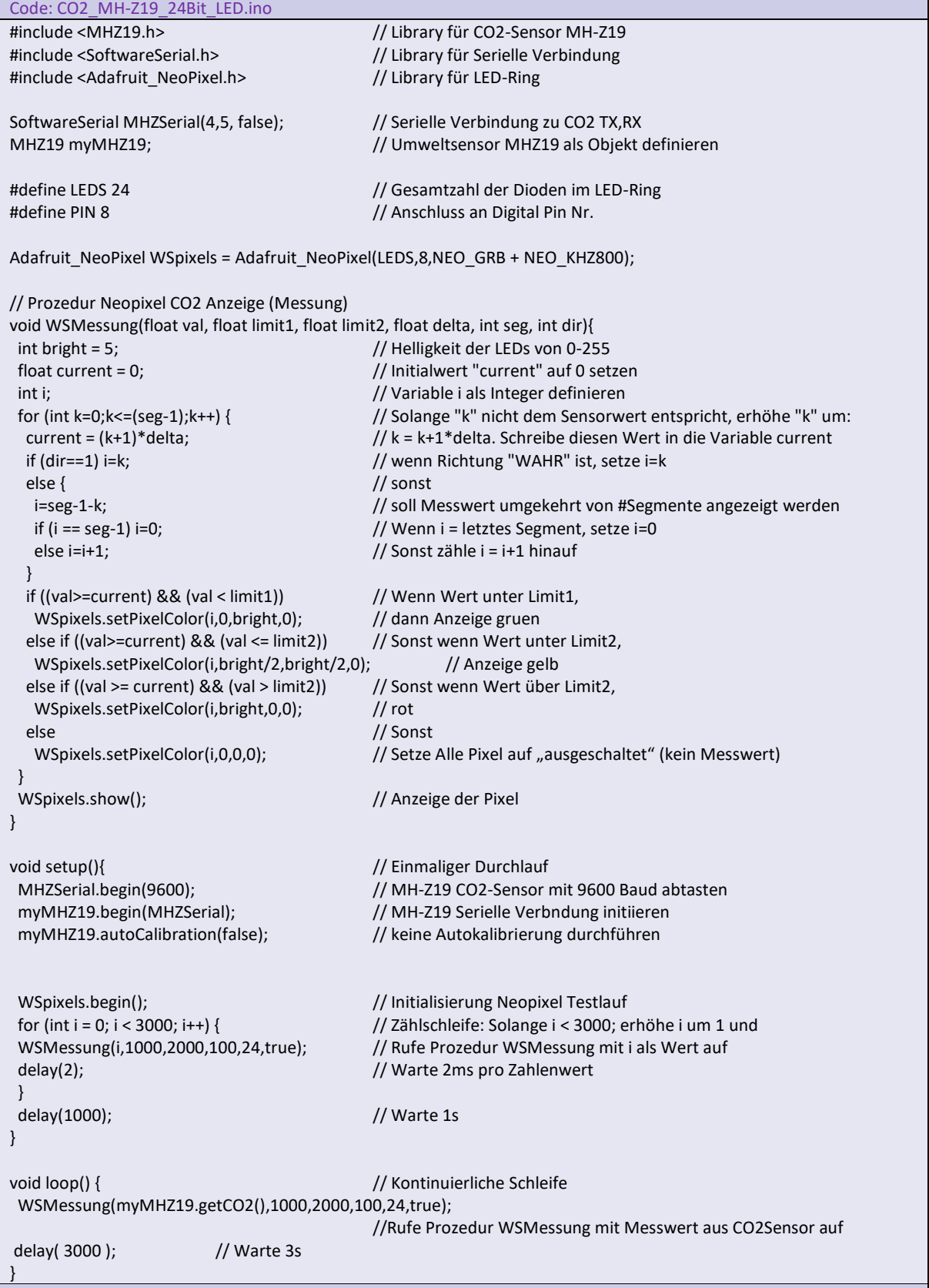

TU Dresden | Juniorprofessur für Didaktik der Geographie und Umweltkommunikation | [sensor@tu-dresden.de](mailto:sensor@tu-dresden.de) [© CC BY-SA 3.0](https://creativecommons.org/licenses/by-sa/3.0/legalcode) Projekt "SENSOr – Smart Energy Smart Schools", "Sensor\_Klassenzimmer\_Material\_Lehrkräfte" Dieses Projekt wird Gefördert durch: Deutsche Bundesstiftung Umwelt (DBU), Osnabrück 6

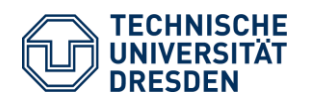

#### 5.3. Einbau in den Bilderrahmen

Für den Einbau des Sensors in den Bilderrahmen, drucken Sie bitte in hoher Qualität und unskaliert die Datei "Sensor Klassenzimmer Druckvorlage25x25.pdf" von der Webseite www.sensor.geo.tu-dresden.de Bildungsbausteine > Wetter und Klima > CO2-Sensor für das Klassenzimmer aus. Auf diesem und dem Arbeitsblatt für die Schülerinnen und Schüler sind die wesentlichen Schritte (vgl. Abb. 10) erklärt.

- 1. Das ausgedruckte Blatt wird temporär an der Deckpappe des Bilderrahmens fixiert und mit einem Zirkel durch die Markierung gestochen.
- 2. Danach kann für die Kabeldurchführung die Rückpappe an diesem Markierungspunkt mit Hilfe eines Stufenbohrers durchbohrt werden (vgl. Abb. 11).
- 3. In einem weiteren Schritt wird das Blatt Papier an der gestrichelten Markierung eingeschnitten (vgl. Abb. 12).
- 4. Nun werden Rückwand, Deckpappe und das ausgedruckte Bild zusammengefügt und mit doppelseitigem Klebeband fixiert.
- 5. Es folgt die Kabeldurchführung durch den Schnitt und das gebohrte Loch und das Fixieren des LED-Rings mit doppelseitigem Klebeband.
- 6. Nun kann auch die Klarsichtscheibe und der Bilderrahmen zusammengebaut werden.
- 7. Es folgt das erneute Zusammenstecken des Arduinos (vgl. Kapitel 5.1) und das Fixieren aller Teile mittels doppelseitigem Klebeband.
- 8. Nach dem Anschluss des Arduinos an das Steckernetzteil ist das Gerät fertig montiert.

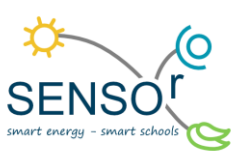

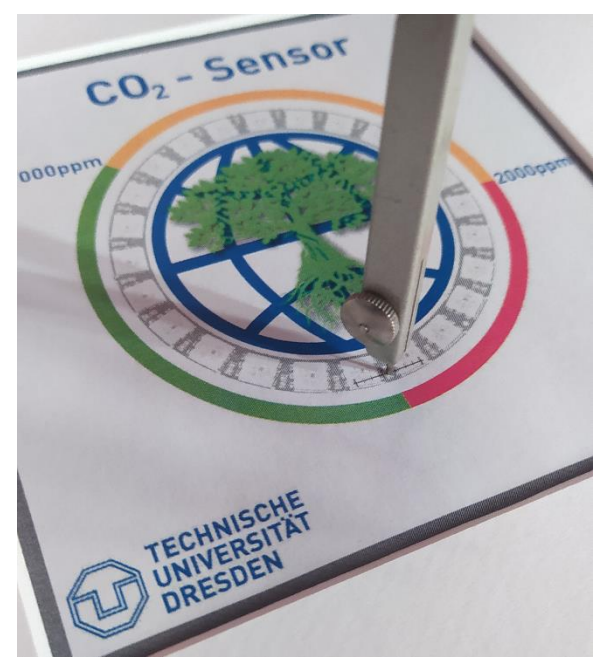

Abbildung 10 Durchstechen des Markierungspunktes auf die Rückwand des Bilderrahmens

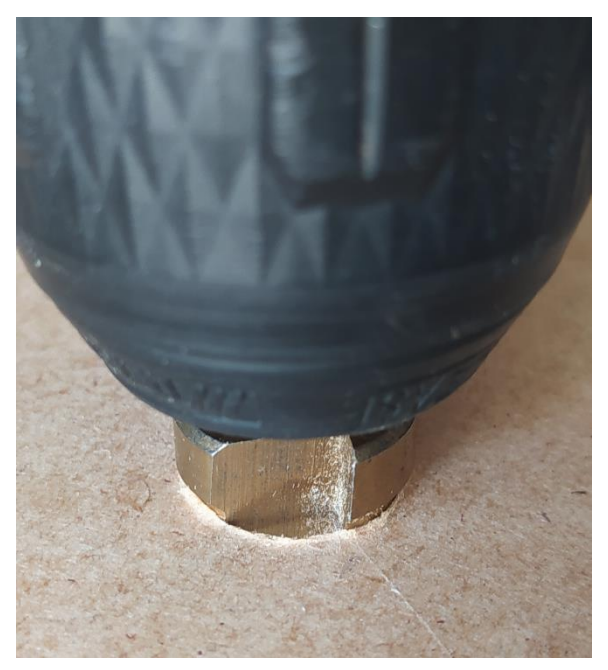

Abbildung 11 Bohren der Rückwand für die Kabeldurchführung

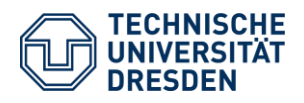

**NSC** 

*Der Sensor kann nun an geeigneter Stelle (z. B. auf dem Lehrer\*innentisch) im Klassenraum aufgestellt werden. Achten Sie darauf, dass er nicht verdeckt wird, damit ein Luftaustausch stattfinden kann.*

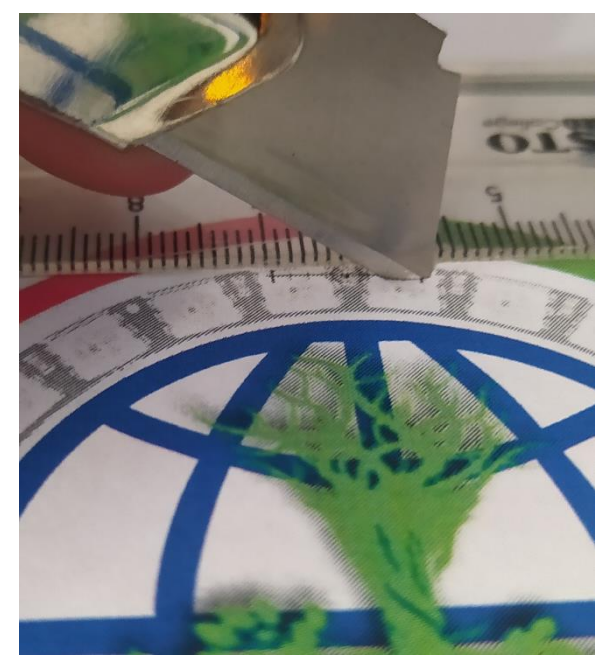

Abbildung 12 Schneiden entlang der Markierung